# 代管機房系統使用說明 2023 年 2 月(教授版)

### 代管機房系統功能

- 本系統提供教授及實驗室學生提出機器進駐/臨時撤出/永久撤出/ 預約維護申請
- 更詳細的代管機房規則可參考此[連結](https://it.cs.nycu.edu.tw/co-location)

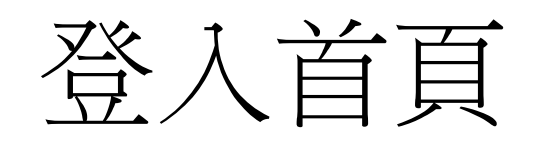

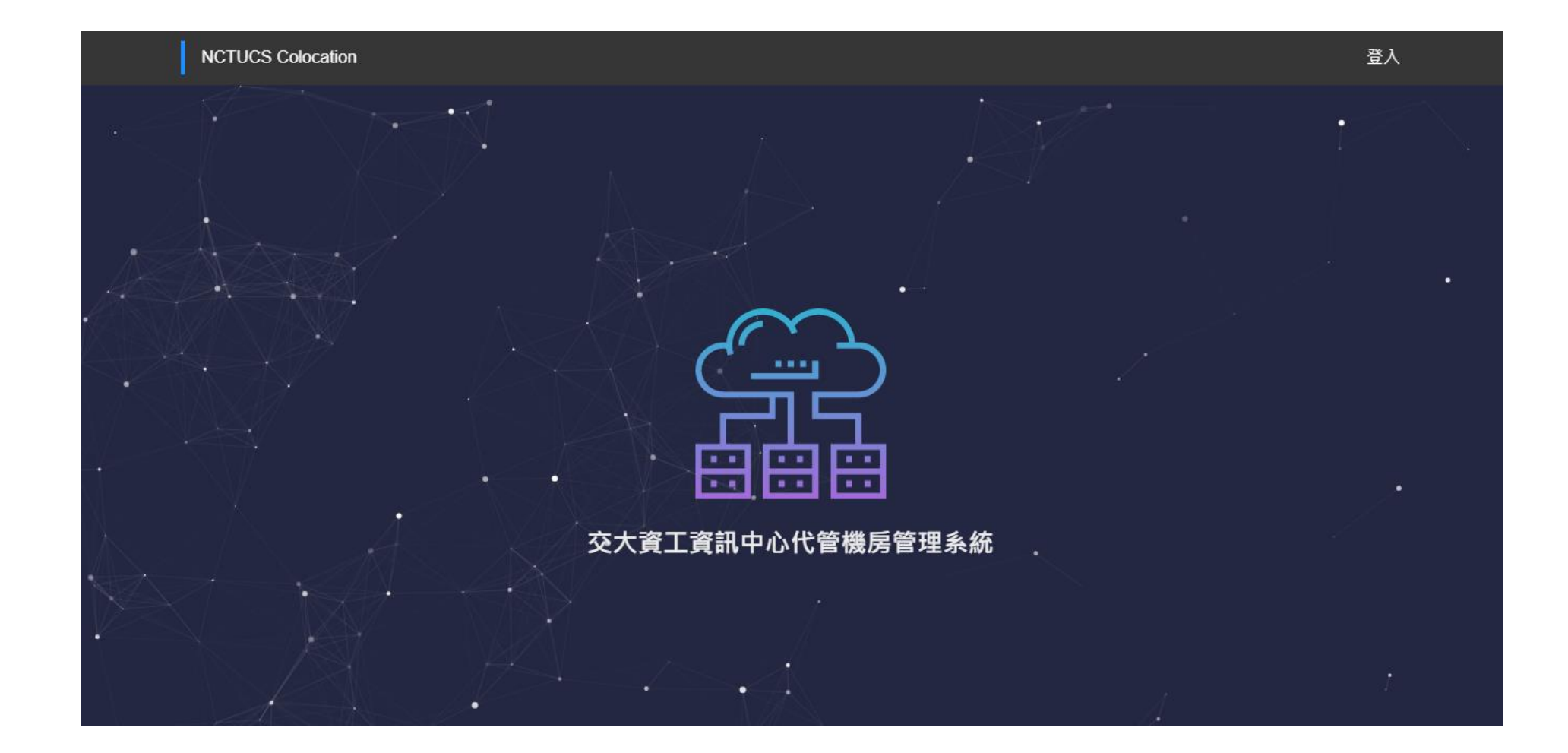

### 點擊登入-(輸入系計中帳號盆碼)

#### NCTUCSCC OAUTH

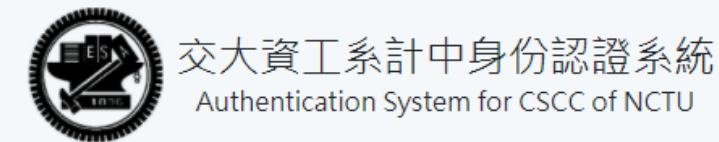

Username / 系計中帳號

Password / 系計中密碼

建立帳戶

Login

 $\bullet$ 

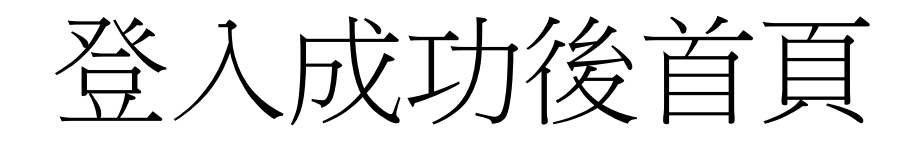

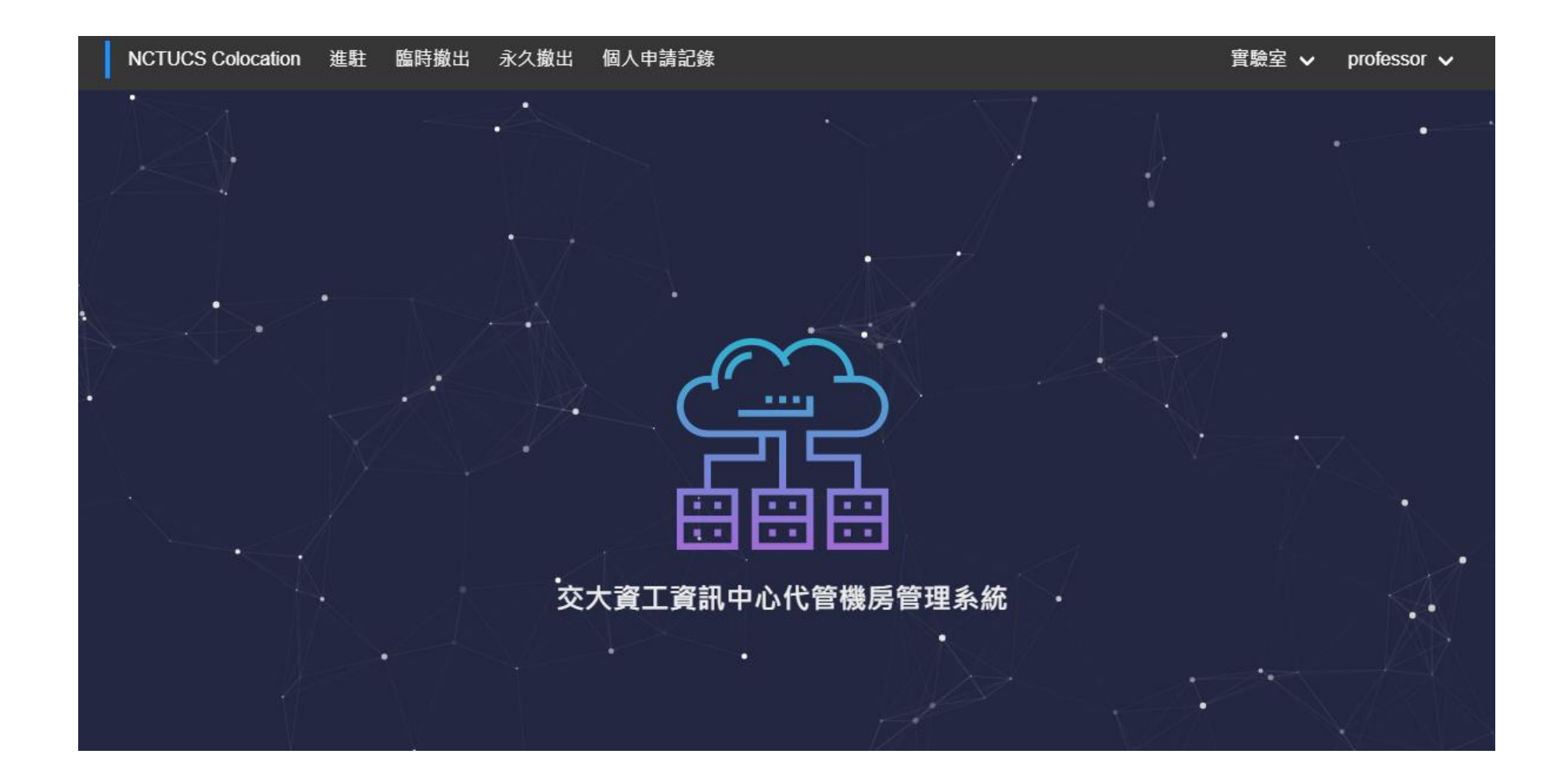

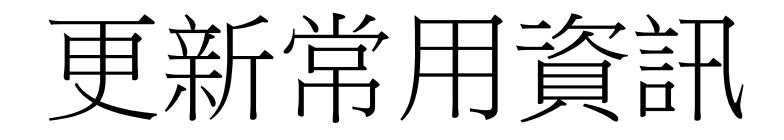

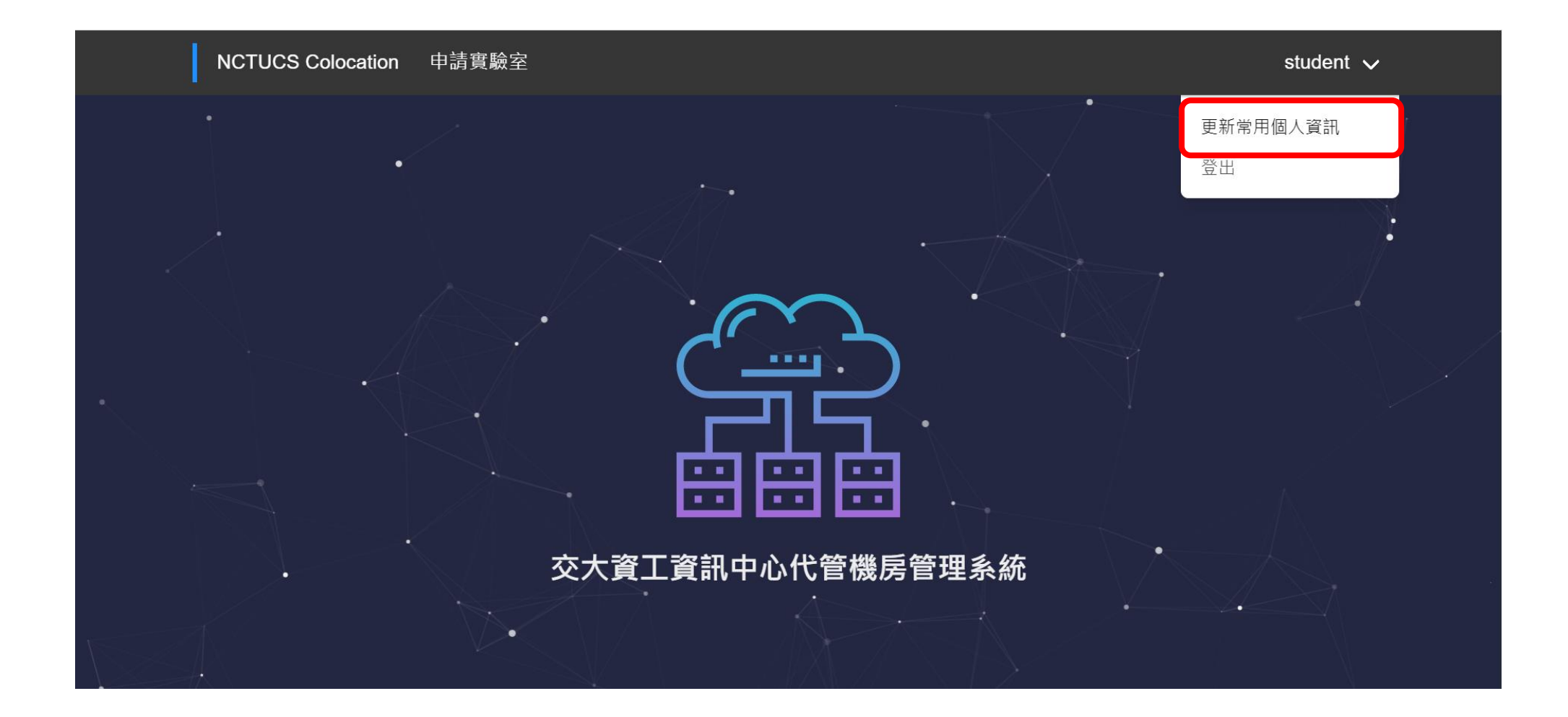

## 個人常用資訊

### 更新常用個人資訊 (留空可清除)

#### 行動電話

0912345678

聯絡分機

13455

電子信箱

gmail@gmail.com

關閉 更新常用個人資訊

個人常用資訊可以在  $\bullet$ 填寫申請表單時節省 時間

### 實驗室功能說明

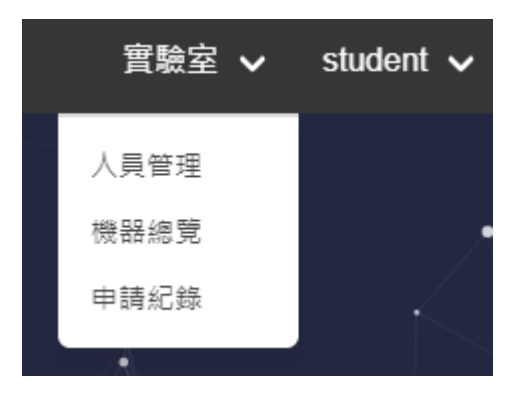

### 人員管理:可以看到目前實驗室人員,也能自行離開實驗室。 機器總覽 : 實驗室所 已進駐**/**正在進駐 的機器總覽與詳細資訊。 申請紀錄 : 實驗室人員所申請過的紀錄與詳細資訊 (無論成功/失敗皆有紀錄)。

## 加入實驗室申請

#### 教授您好

交大資工資訊中心代管機房管理系統已收到「student」加入貴實驗室的 申請, 請確認該申請人身分後, 至交大資工資訊中心代管機房管理系統 核可或拒絕該申請人加入, 若尚有其他問題, 歡迎來信詢問或於系計中 值班時間撥打分機 54707。

#### 備註

我是學號 123456 姓名 XXX

Best regards, 交大資工系計中

前往系統

- 學生使用其身分對實驗室 提出加入申請
- 教授收到申請後,點選實 驗室>人員管理並確定學 生身分後同意其加入實驗 室

### 人員管理 - 實驗室人員

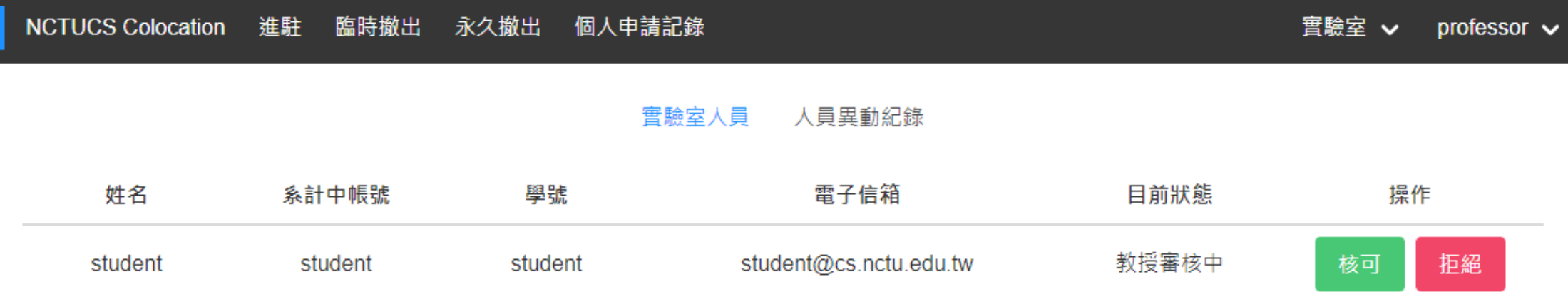

- 點選按鈕以核可/拒絕學生加入實驗室
- 無論核可或拒絕,該申請人皆會收到信件通知

### 教授允許/拒絕

#### 您好

您的交大資工資訊中心代管機房管理系統加入實驗室的申請已被核可, 您可以至交大資工資訊中心代管機房管理系統確認。

Best regards, 交大資工系計中

前往系統

### • 允許信件 • 拒絕信件

#### #您好

您的交大資工資訊中心代管機房管理系統加入professor實驗室的申請已 被拒絕,拒絕原因為「拒絕原因」,您可以至交大資工資訊中心代管機 房管理系統確認。

Best regards, 交大資工系計中

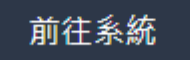

### 人員管理 – 允許成功

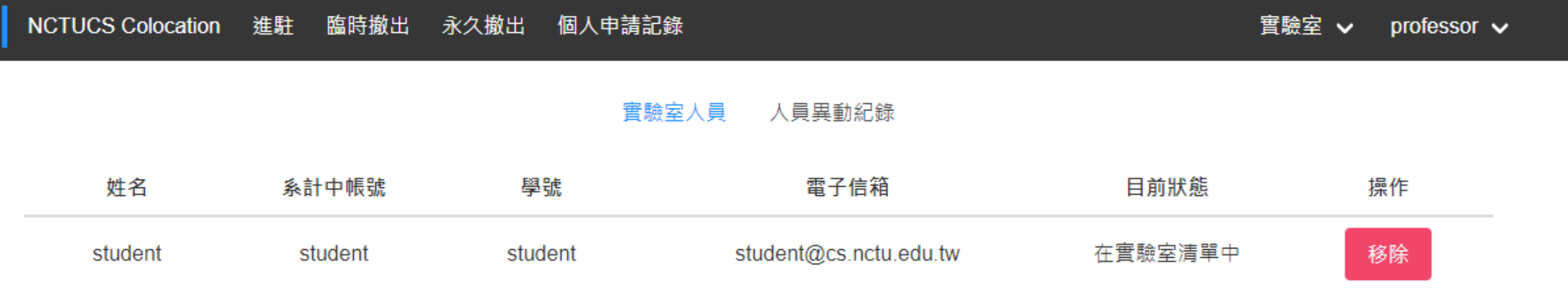

• 若學生畢業或因其他原因離開實驗室,教授可手動移除該學生

### 進駐申請信件

#### 您好

已收到您的 進駐 申請,請仔細確認伺服器資訊無誤, 並請教授至交大 資工資訊中心代管機房管理系統核可該伺服器 進駐 。

#### 機器資訊如下

廠牌: XX牌

型號: yk123

顔色:紅色

高度: 3 U

財產編號: hc1234

購買日期: 2020-5-14

保固時長: 2022-8-14

是否為 GPU: 是

有無 IPMI: 是

Best regards, 交大資工系計中

前往系統

教授可至實驗室申請核可/拒  $\bullet$ 絕此申請

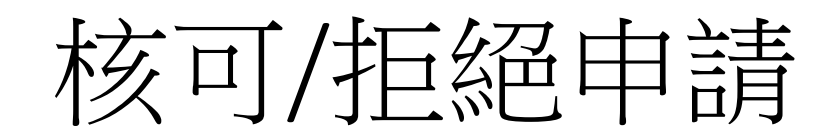

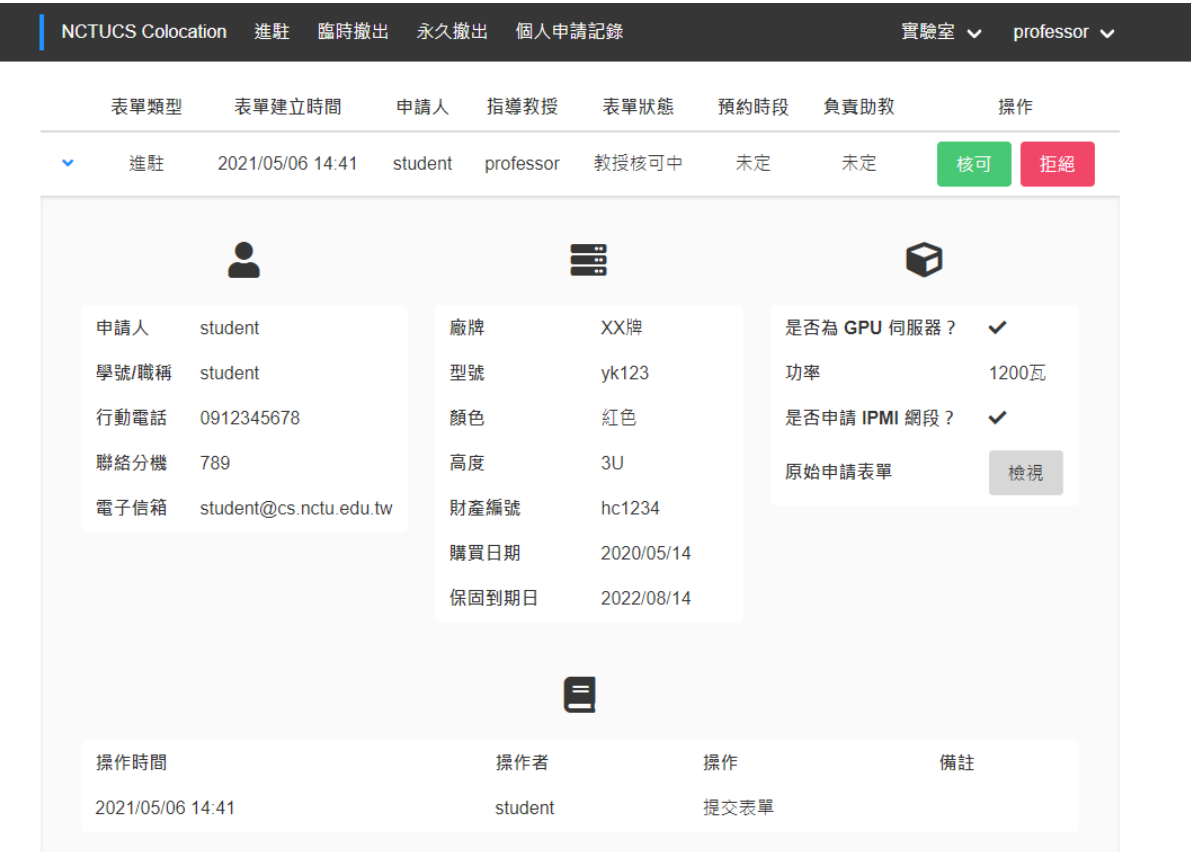

 $\langle \mathcal{L} \rangle = \langle \mathcal{L} \rangle$ 

- 可看到申請人與機器資訊, 請教授檢查後進行核可/ 拒絕的操作。
- 核可/拒絕 皆會寄信通知, 申請人與系計中助教。

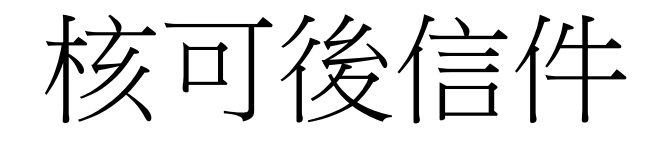

#### 您好

已確認教授核可該 進駐 申請,系計中助教會審核此申請並於核可此申請 後回信與您聯絡,煩請耐心等候並注意信箱信件。

#### 機器資訊如下

廠牌: XX牌

型號: yk123

顔色:紅色

高度: 3 U

財產編號: hc1234

購買日期: 2020-05-14

保固時長: 2022-08-14

是否為 GPU: 是

有無 IPMI: 有

Best regards, 交大資工系計中

- 教授核可後,系計中助教將審 核此申請並於審核通過後與申 請人完成此進駐
- 教授可至實驗室>申請紀錄或 實驗室>機器總覽確認進駐進 度

## 進駐完成信件

#### 您好 您的伺服器已進駐完成,請確認您的伺服器連線正常。 機器資訊如下 廠牌: XX牌 型號: yk123 顏色: 紅色 高度: 3 U 財產編號: hc1234 購買日期: 2020-05-14 保固時長: 2022-08-14 是否為 GPU: 是 有無 IPMI: 有 機架名稱: colocation-5 櫃位編號: 6U ~ 8U KVM編號: 5-5 IP 資訊 **Address**  $\prime$ Gateway  $\mathcal{A}$  . The second second second second  $\sim$  , and a sign mass of the  $\sim$

申請紀錄表單

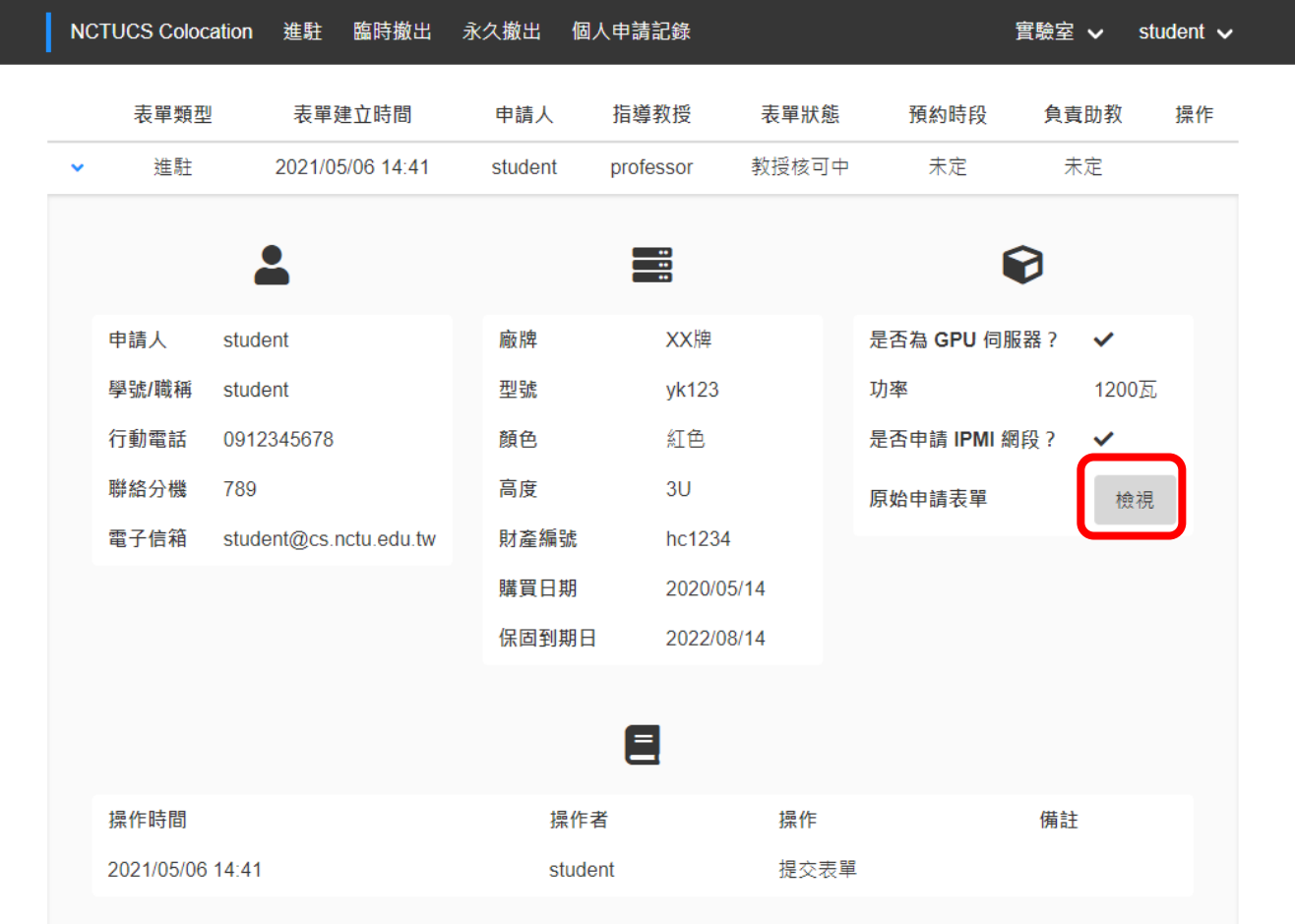

- 此表單欄位皆為系計 中 IP 管理系統所記錄 之資料
- 教授及實驗室學生可 點選紅色方框中的 「檢視」按鈕查閱最 初的申請表單

### 進駐/臨時撤出/永久撤出/預約維護申請

• 教授亦可自行提出進駐/臨時撤出/永久撤出/預約維護申請 • 詳細申請流程請參考「代管機房系統使用說明 (學生版)」

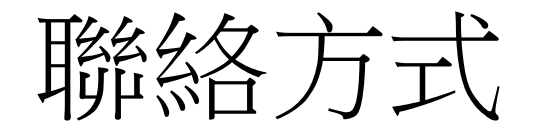

- 系計中網站: <https://it.cs.nycu.edu.tw/>
- 信箱: [help@cs.nycu.edu.tw](mailto:help@cs.nycu.edu.tw)
- 分機: 54707
- 位置: 工程三館三樓 320 室 (EC320)